# Gasboy® PC/TopKAT for Windows Software

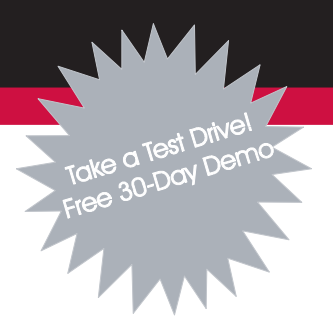

#### Get A Better View of Your Fueling Operation with Gasboy Windows, PC Software! Use Gasboy PC/TopKAT for Windows, to create an interactive communications link between your PC and your Gasboy TopKAT fuel management systems at your fueling sites. Easily communicate with

one or an unlimited number of TopKAT systems. Site communication is accomplished simply through direct hard wiring from the PC comm port to your TopKAT system, or through telephone modem communication. The software is designed as a single desktop application and is compatible with Microsoft Windows, 95, 98, 2000, or NT Workstation operating systems.

### **Site Communication**

Use your PC to easily initiate site commands for reports, file maintenance, etc.

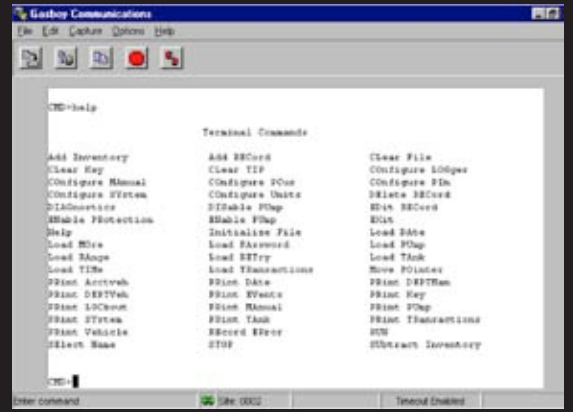

## Automatically Poll Fuel Transactions

Let an unattended PC automatically gather your fuel transactions.

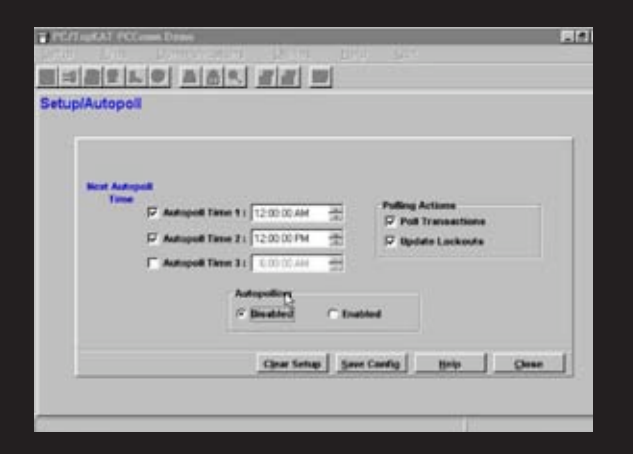

#### Create Custom Reports

Create custom reports from polled transactions, or generate an ASCII file for export to your reporting package of choice.

#### m **Tolets** E - B - L - B A - B - B - B **Reports : Fuel Transactions Report Configuration:**  $\frac{1}{2}$   $\frac{1}{2}$  $-100$ 国内 ö 国际 indry ø Then by car  $\frac{1}{2}$  **P**1357.02465.04703  $\overline{a}$ 回口 C 'n **C Press** C Disk (Comma) <sup>(F.</sup> Details) Save Config | Briefe Config Loat Config | Cigar Canfig **Your Second** theter Close

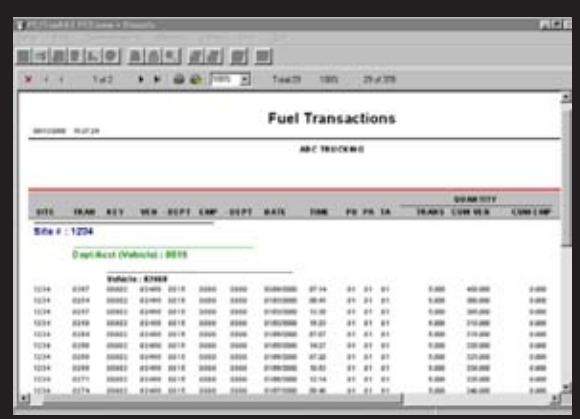

Preview on screen, print, or save your custom reports as comma-delimited or Crystal Reports, files.

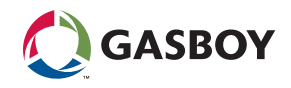

Display or Print Reports

#### COMM MODULE

#### Site Communication

Use your PC to easily run site commands for reports, file maintenance, etc. Simply select the site name and click on the "Contact Site" button. Once connected, you can initiate any TopKAT site commands to:

- Display/Print Site Reports
- Vehicle fuel usage by department
- Vehicle file data
- Employee\* fuel usage by department
- Employee\* file data
- Tank inventory
- Pump totalizers
- Vehicle and employee\* lockouts
- System parameters
- Configure System Parameters
- Perform Site File Maintenance
- Run Site Diagnostics

\*Note: This field name is selectable in the TopKAT site configuration.

#### Automatically Poll Fuel Transactions

Collect fuel transactions from one or multiple TopKAT sites automatically up to three different times per 24-hour period, or any time on demand. Polled transactions are automatically processed and stored in the software's SQLcompatible database until purged.

#### ASCII Export File of Fuel Transactions

Generate a flat ASCII file of polled fuel transactions for export to other applications for creating custom or multi-site reports (third party fleet maintenance packages, spread-sheets, databases, etc.).

#### Download Fuel Site Access Changes

Centrally change the lockout status (authorization to fuel) that is currently in your vehicle and manual entry files in the TopKAT systems at your fuel sites, and automatically download to your TopKAT sites at the time of polling or any time on demand. You can change the status individually or enter a range of numbers.

PC/TopKAT only handles lockout changes; the current lockout status is not maintained in the PC/TopKAT software. You may communicate directly with the site to check lockout status.

#### Installation Wizard

Quickly and reliably install the software through a standard Windows, installation wizard.

#### User Interface

Easily navigate the software via a standard Windows, user interface. A main page provides point and click access to six main menus: Setup, Files, Communications, Utilities, Help, and Quit functions.

#### On-line Help

Confused? Use the standard Windows, on-line help system to facilitate use of the software. A printed manual, PC/TopKAT User's Guide, is provided to get you started with the software.

#### **Diagnostics**

Troubleshoot communication problems with a "monitor mode" option which shows traffic on the communication line and builds a debugging file.

#### Password Protection

Prohibit access to the software through an optional single level password.

#### PC Backup & Restore

Quickly backup your PC software files and safely restore if necessary.

#### Report Module

Note: PC/TopKAT Reports Module includes the Comm Module features plus the following report features:

#### *Create Custom Reports*

Create your own custom reports from the fuel transactions stored in the PC/TopKAT database. Specify a desired date and time range, up to four sort levels by any transaction heading, and whether to include summary level only or detailed transactions. Includes subtotals, totals, and grand totals.

#### *Display and Save Reports*

Preview on the screen, print, or save your custom reports. You can save the reports as comma delimited or Seagate Crystal Reports, files. Name your custom report formats and save them for repeated use.

#### **MINIMUM SYSTEM REQUIREMENTS**

#### Fuel Management System

• GASBOY TopKAT v3.2 or higher PC:

• Microsoft Windows, 95, 98, 2000 or NT

Workstation with service pack 4 or higher

- Pentium, or faster processor
- 16 MB RAM required; 32 MB recommended
- 60 MB hard disk space available
- 640 x 480, 800 x 600, 1024 x 768; 256-color or higher VGA display
- $\bullet$  Mouse
- CD-ROM
- Modem for dial-up connection or serial port and direct connect cable
- Windows compatible printer

#### *HOW TO ORDER*

PC/TopKAT is distributed on CD-ROM. It can be purchased with a software license, or you can first "test drive" a fully functional copy at no charge and purchase the software license later.

#### Part # Description

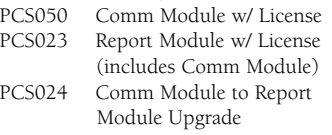

PCS051 DEMO copy for evaluation

-Later purchase of software license PCS049 Comm Module Software License PCS027 Report Module Software License

#### Software Registration & License

To register the product, call Gasboy at 800-444-5529 and present your Software License Number (provided with purchase), along with the Code Entry Number and the Computer Id Number that appear in the registration window in your PC/TopKAT software. The Gasboy Technical Service Representative will then provide you with a Trigger Code that unlocks the software features.

Windows, is a trademark of Microsoft Corporation. Pentium, is a trademark of Intel Corporation. Seagate Crystal Reports, is a trademark of Seagate Technology, Inc.

**WARNING**<br>Failure to follow these instructions may result in<br>property damage, personal injury or loss of life. Gasboy<br>products must be installed by a qualified installer<br>and used in conformance with all building, fire and<br> be necessary to meet the applicable codes. Qualified installers shall be familiar with fuel system installations under the above stated building, fire and environmental codes and other safety requirements required for the particular type of installation. Gasboy dispensers shall not be used for the direct fueling of aircraft without filters, separators and other equipment necessary to ensure product purity. All sales subject to Gasboy standard warranty.

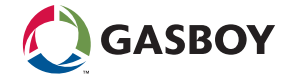

©2005 Gasboy • 7300 West Friendly Ave. / PO Box 22087 Greensboro NC • 27420-2087 USA Telephone: 1 800 444 5579 • Fax: 336 547 5920 • www.gasboy.com • sales@gasboy.com